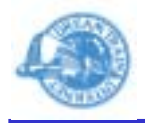

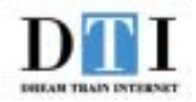

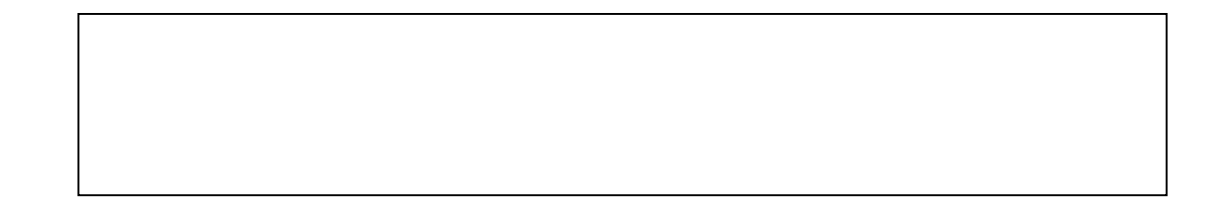

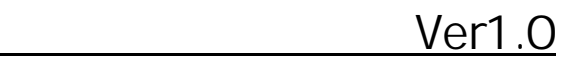

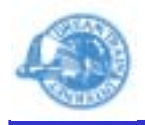

1. lcadmin

root HDE Controller Web

2.

3.

各HDE Controller: パーチャルドメイン設定 - Microsoft Internet Explorer  $-10x$ 伽 ファイル(E) 編集(E) 表示(V) お気に入り(A) ツール(I) へルブ(H) A 四 バーチャルドメイン設定 バーチャルドメイン管理 バーチャルドメインの追加・編集を行います。<br>バーチャルドメインを読定することにより、ドメイン毎に独立して<br>メールアカウント、Webスペース等を提供することができます。 バーチャルドメイン追加 テンプレート編集 テンプレート退加 バーチャル容量制限初期化

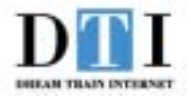

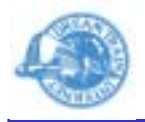

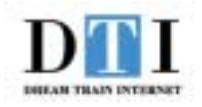

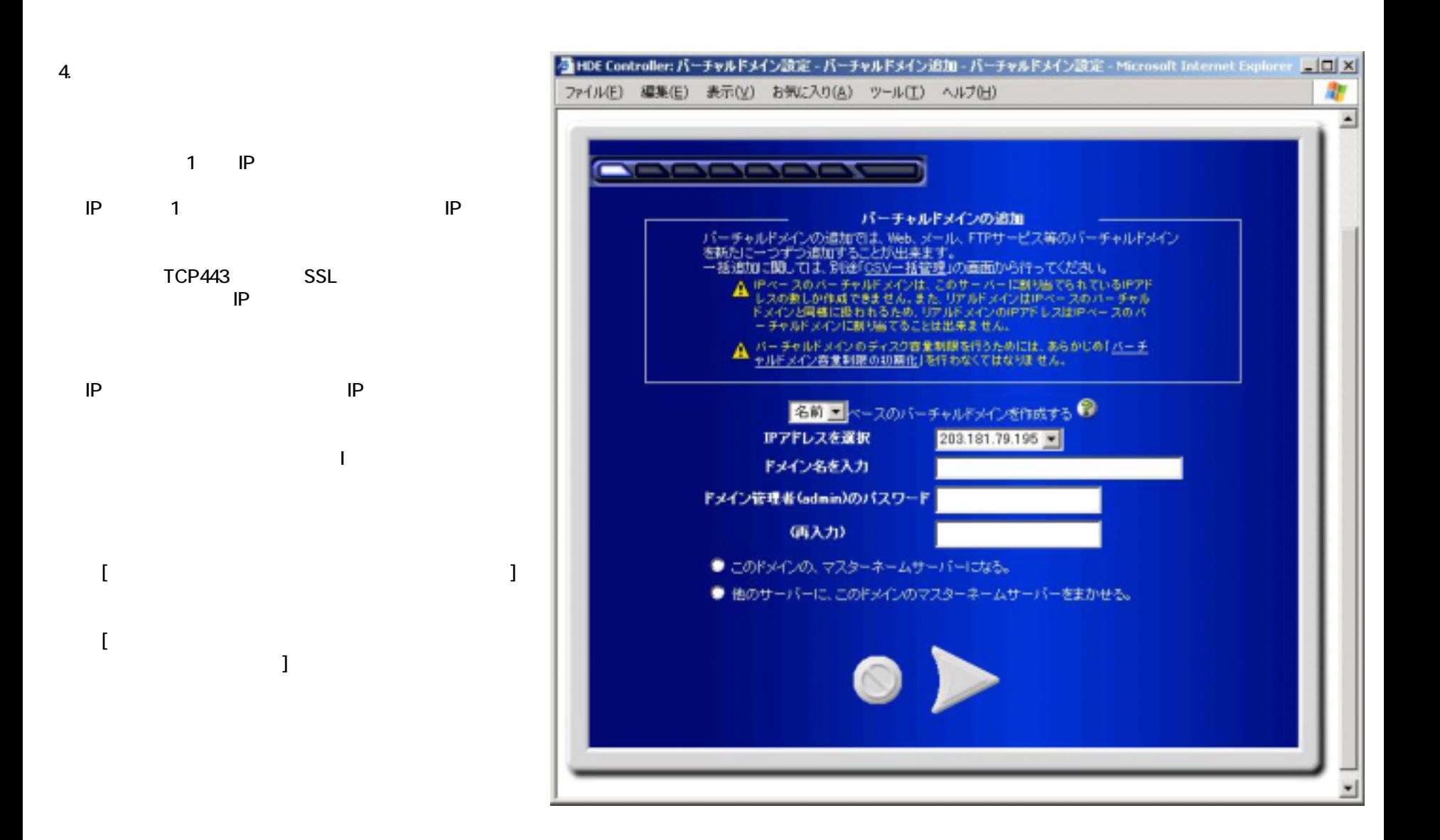

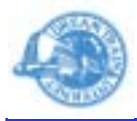

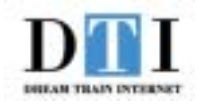

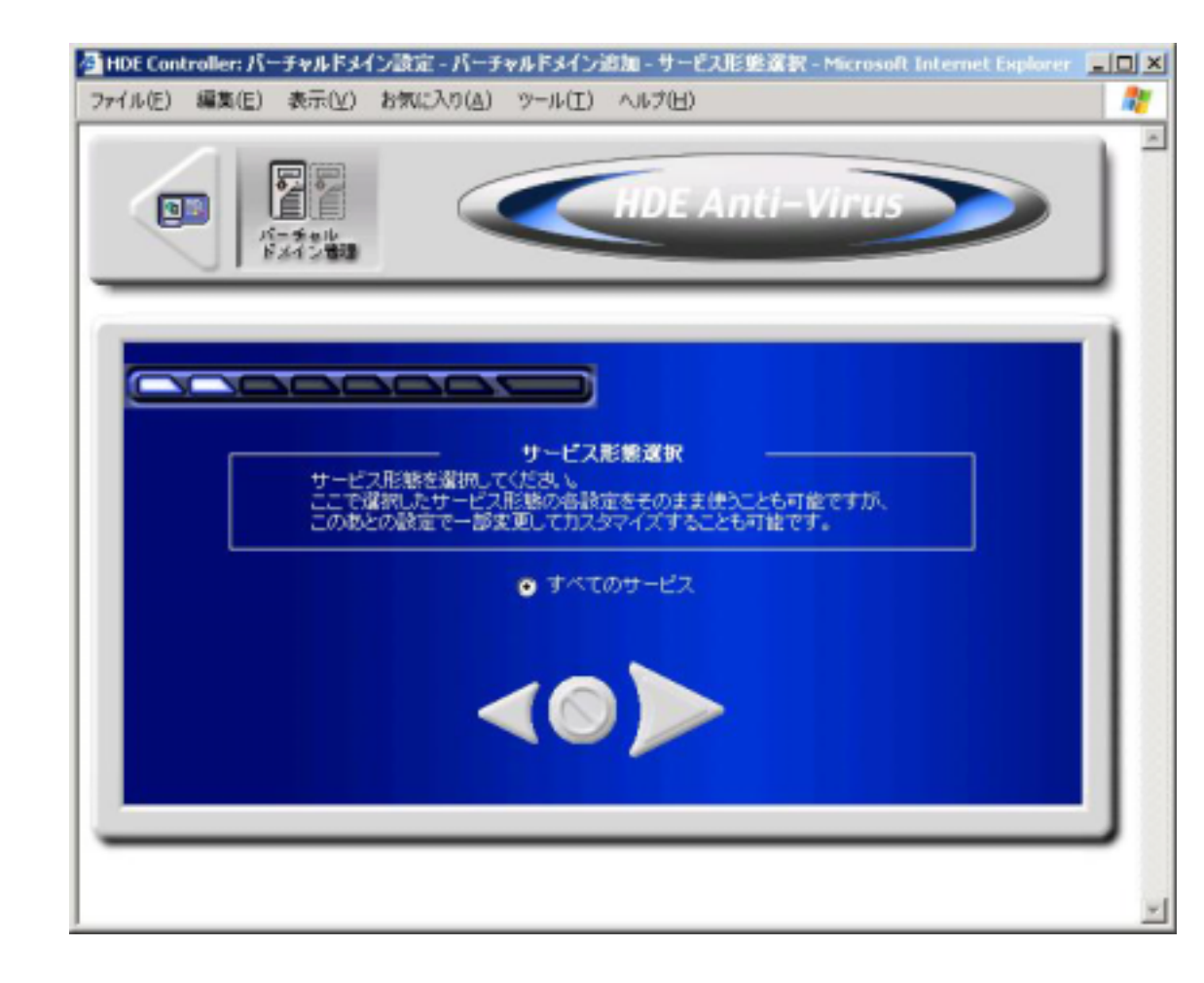

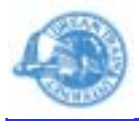

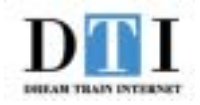

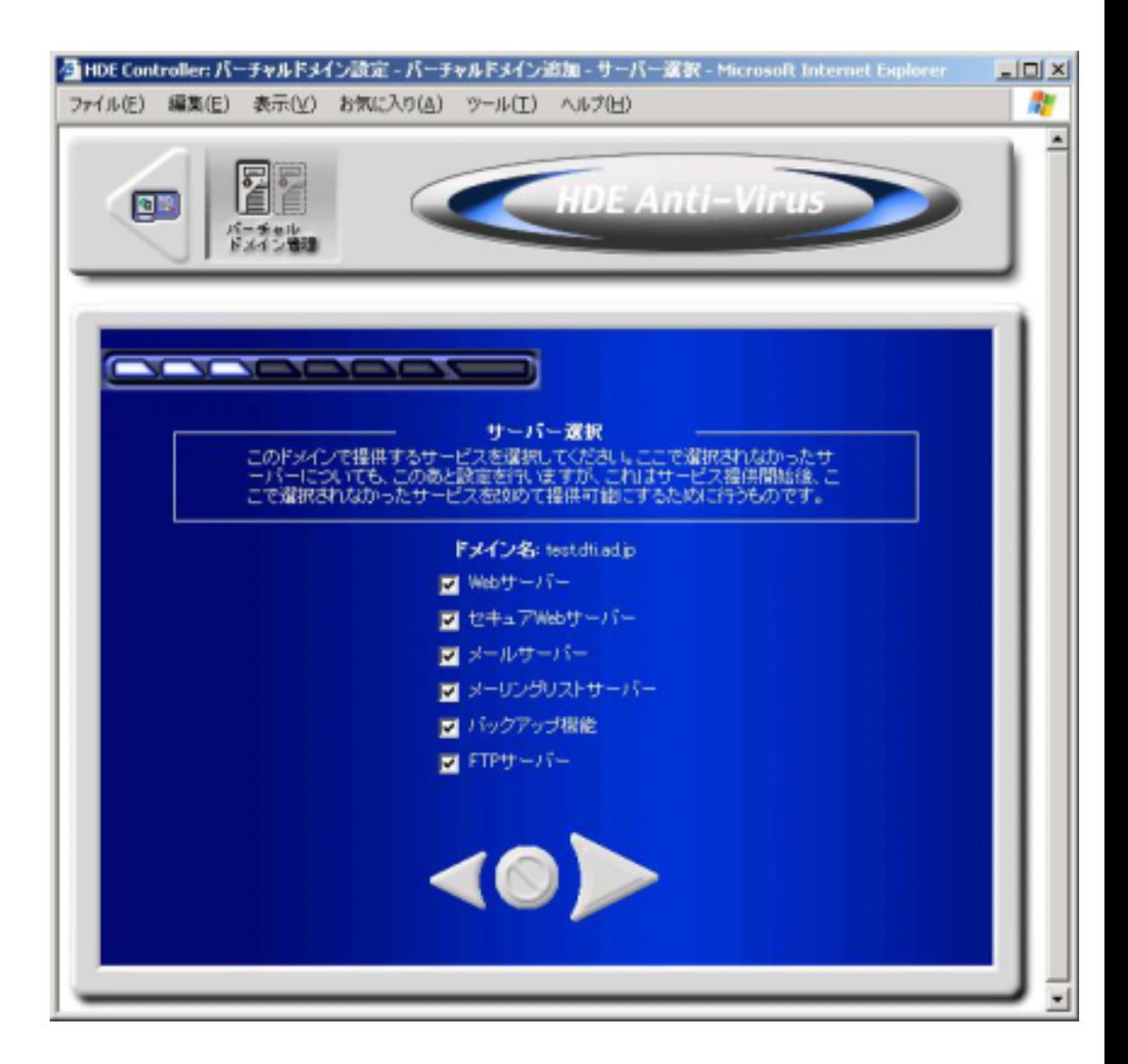

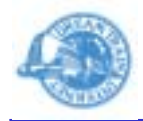

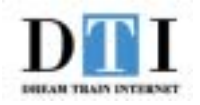

7-1.

(admin@ $($ 

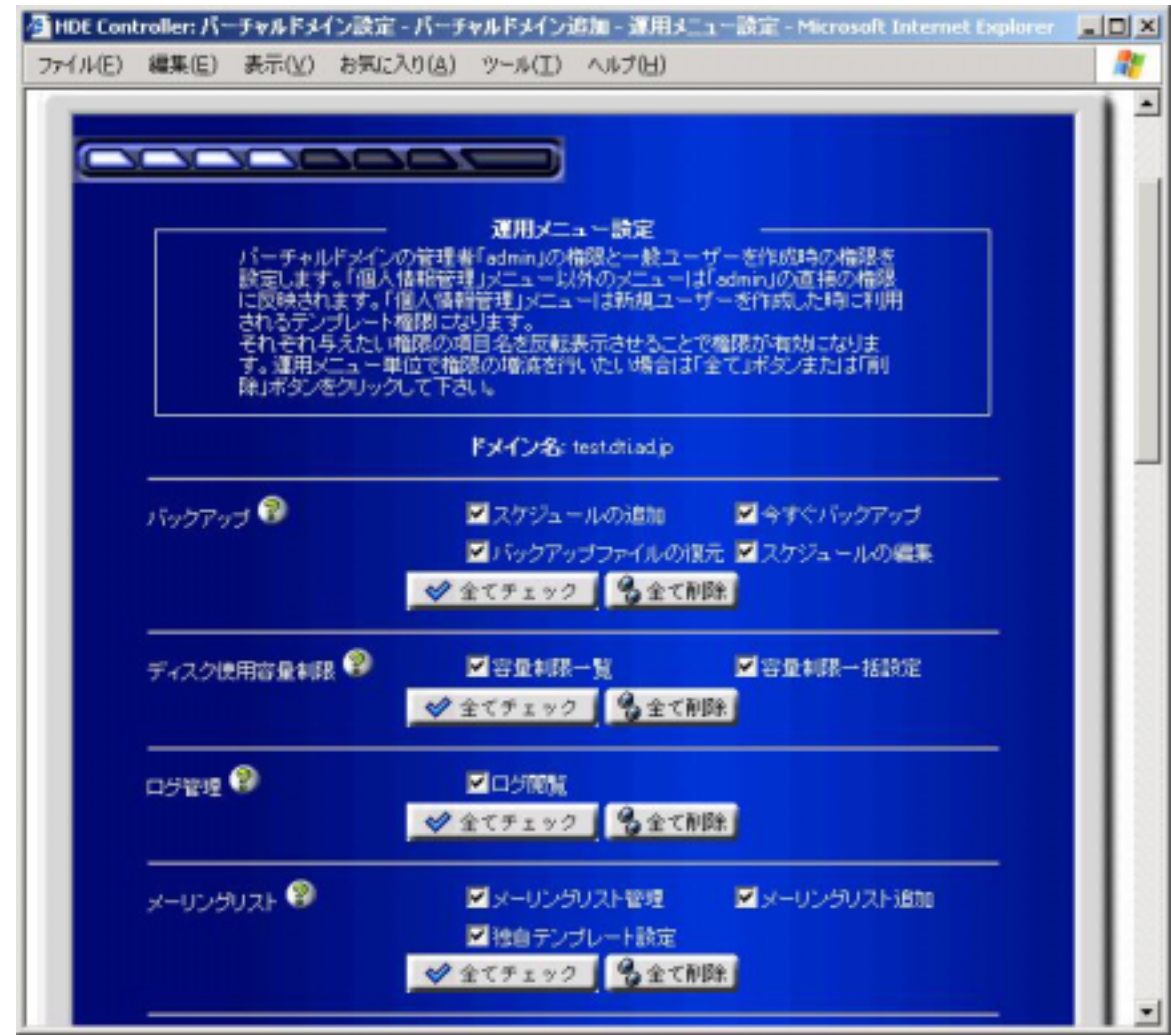

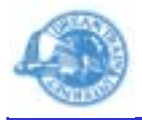

DREAM TRAIN INTERNET

7-2.

FTP FTP

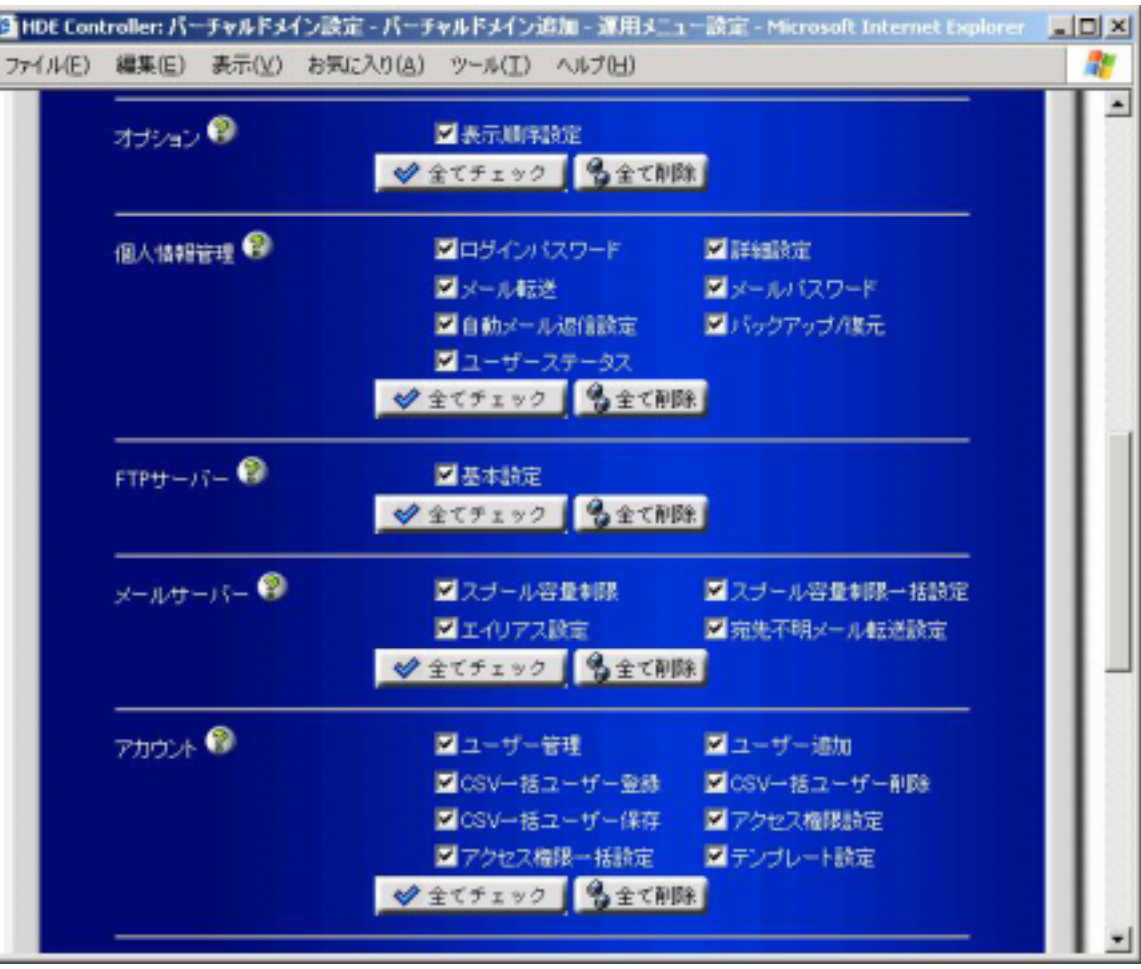

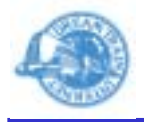

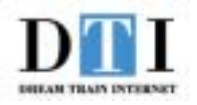

7-3.

**Web** Web

Web SSL

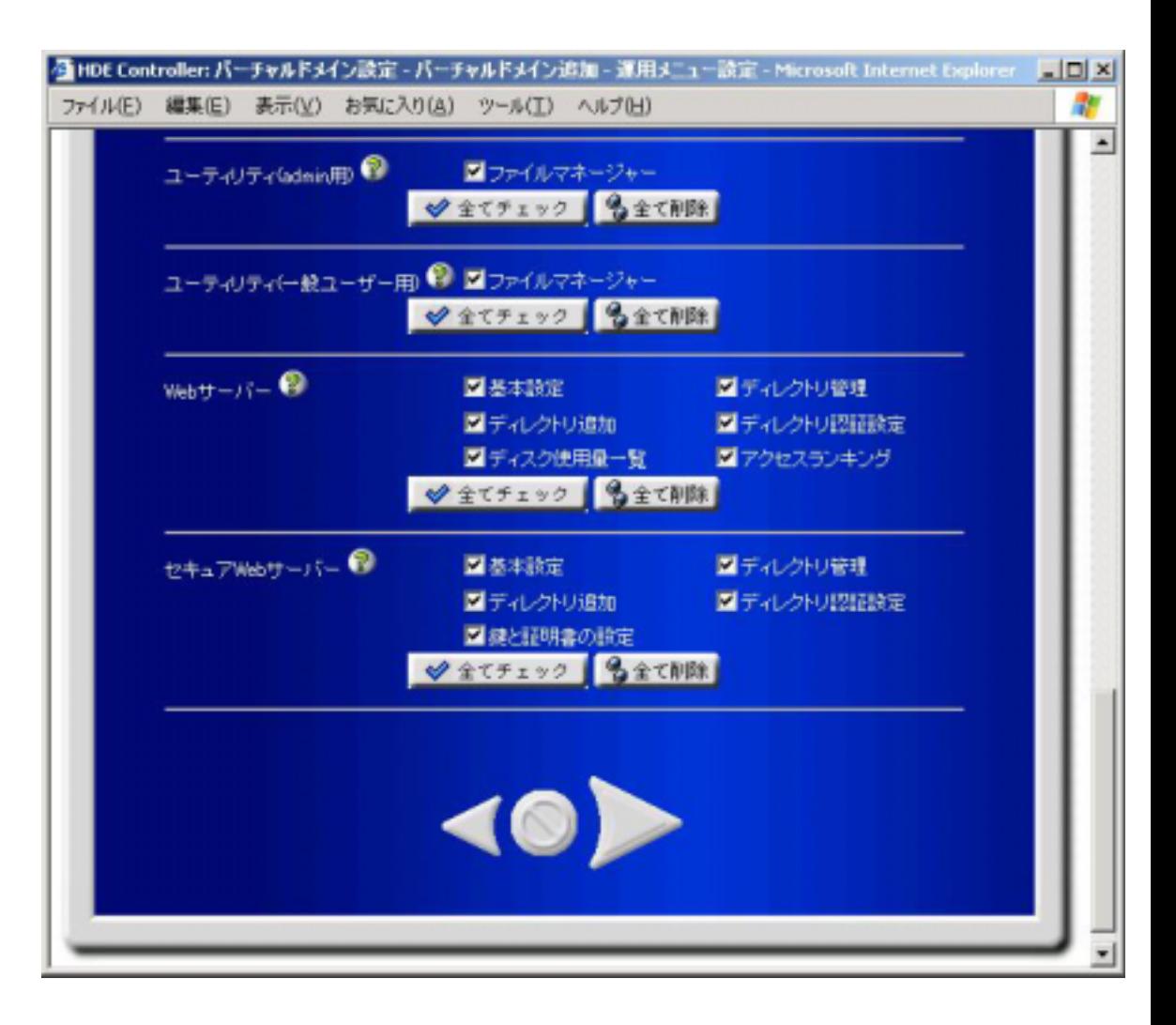

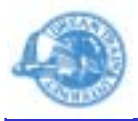

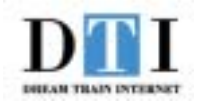

・Web

(

制限:Webサ

 $\lambda$ 

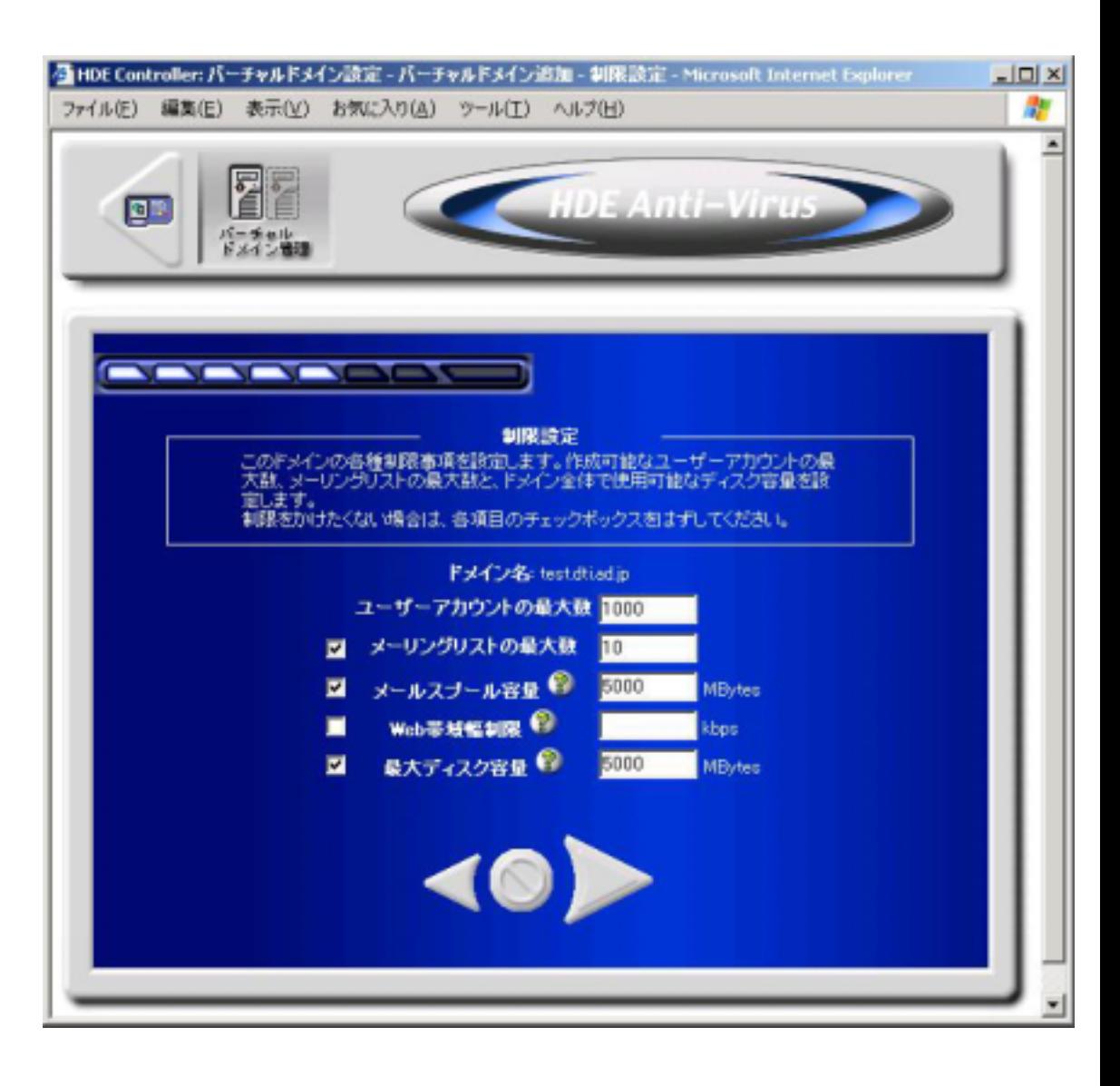

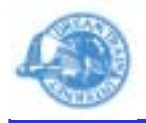

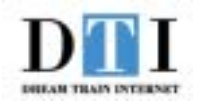

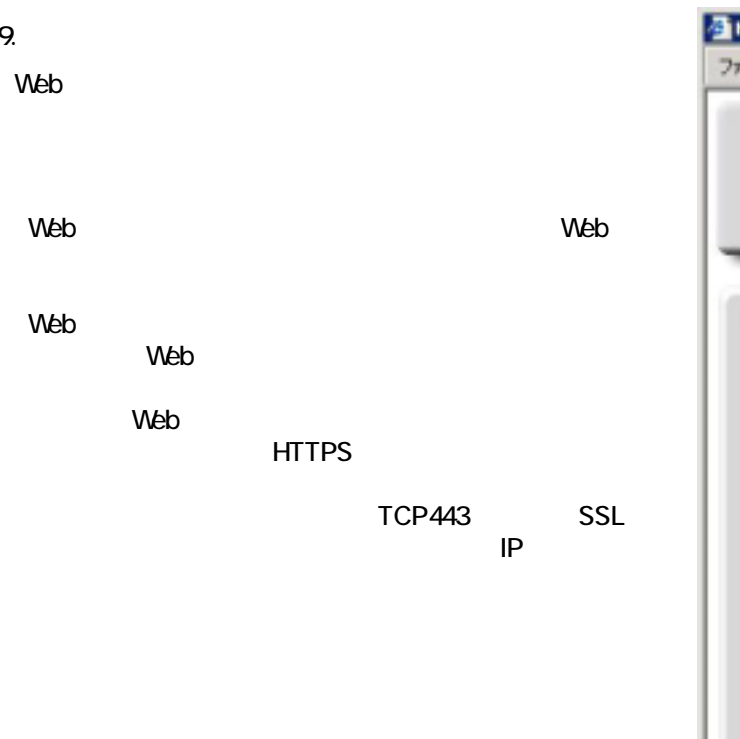

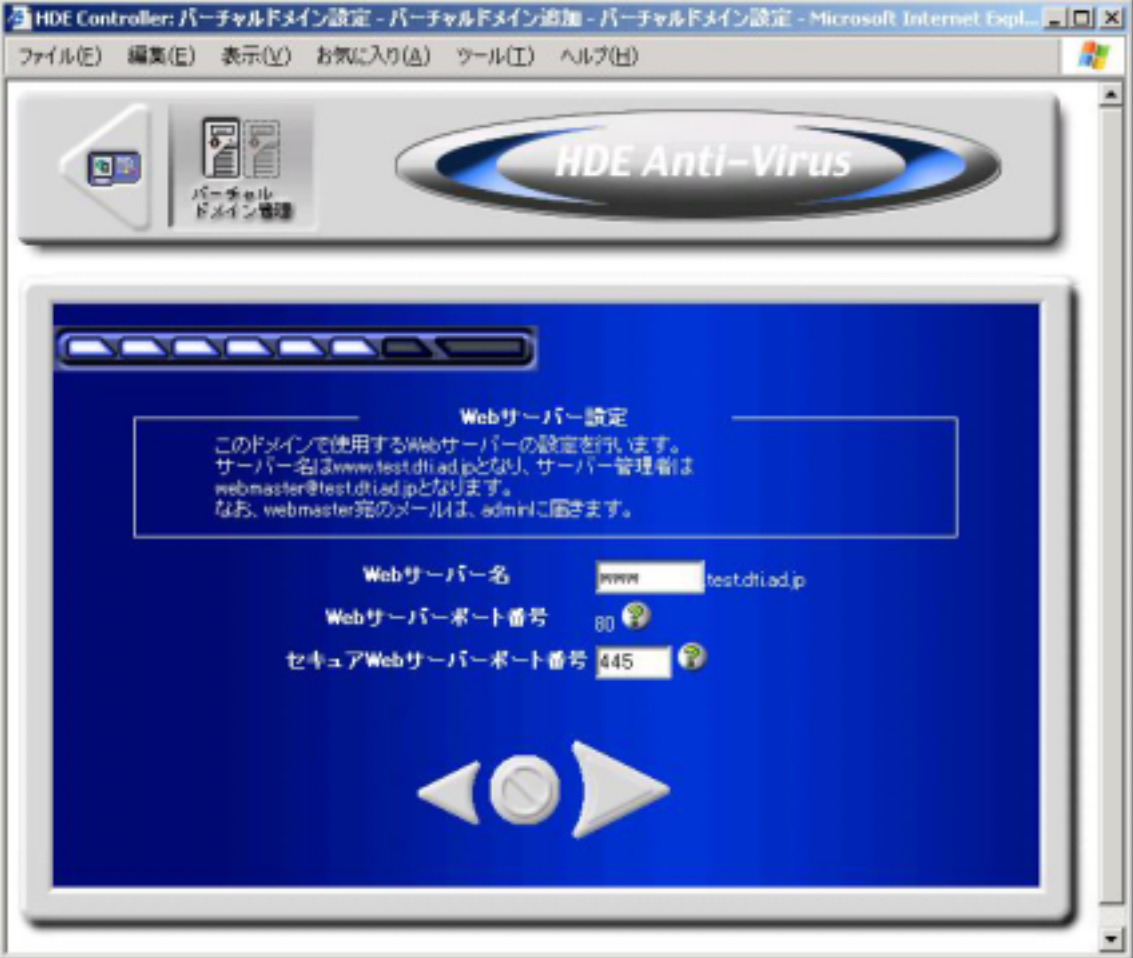

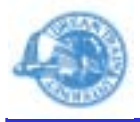

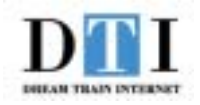

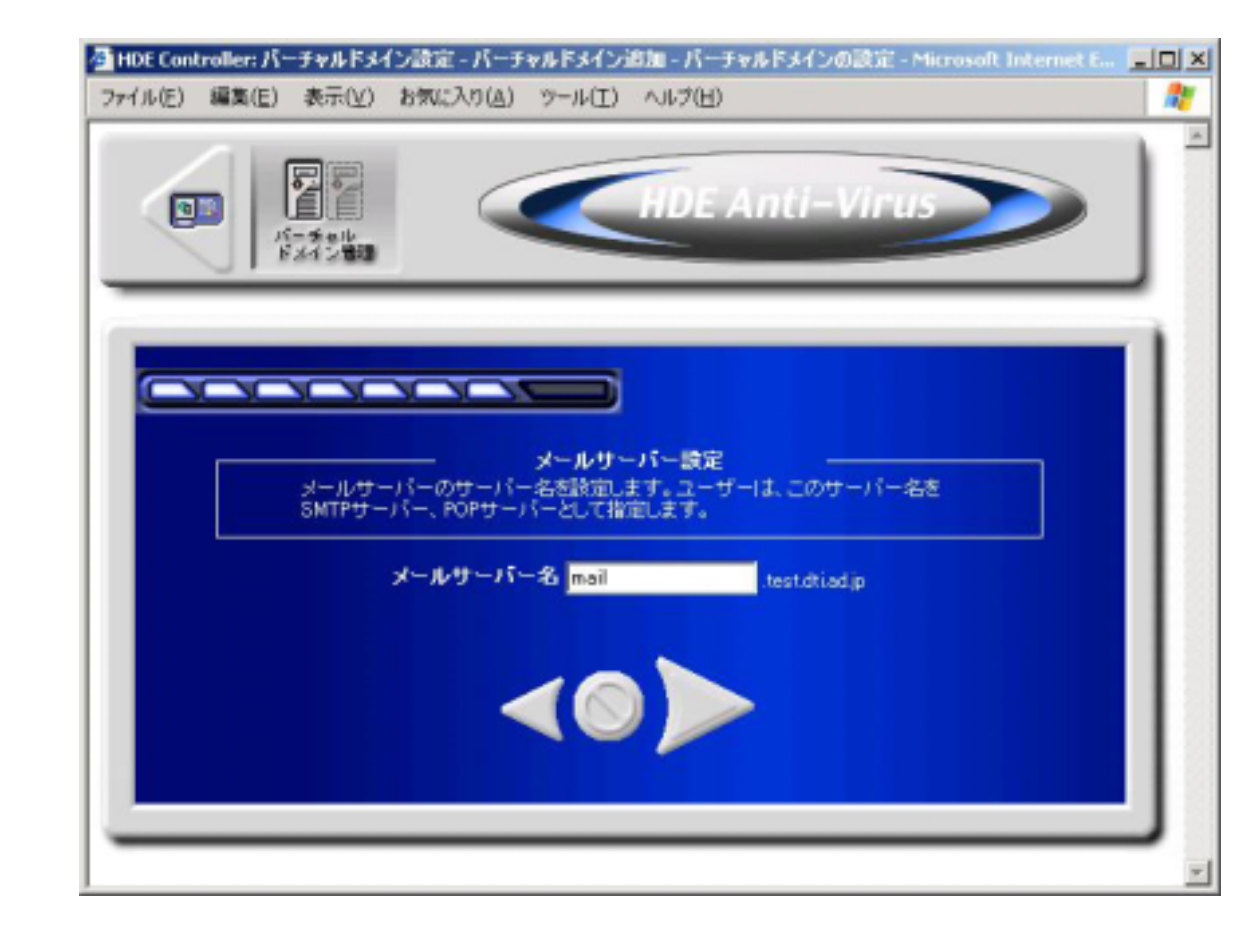

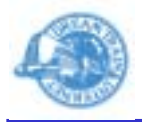

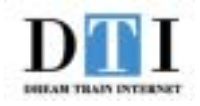

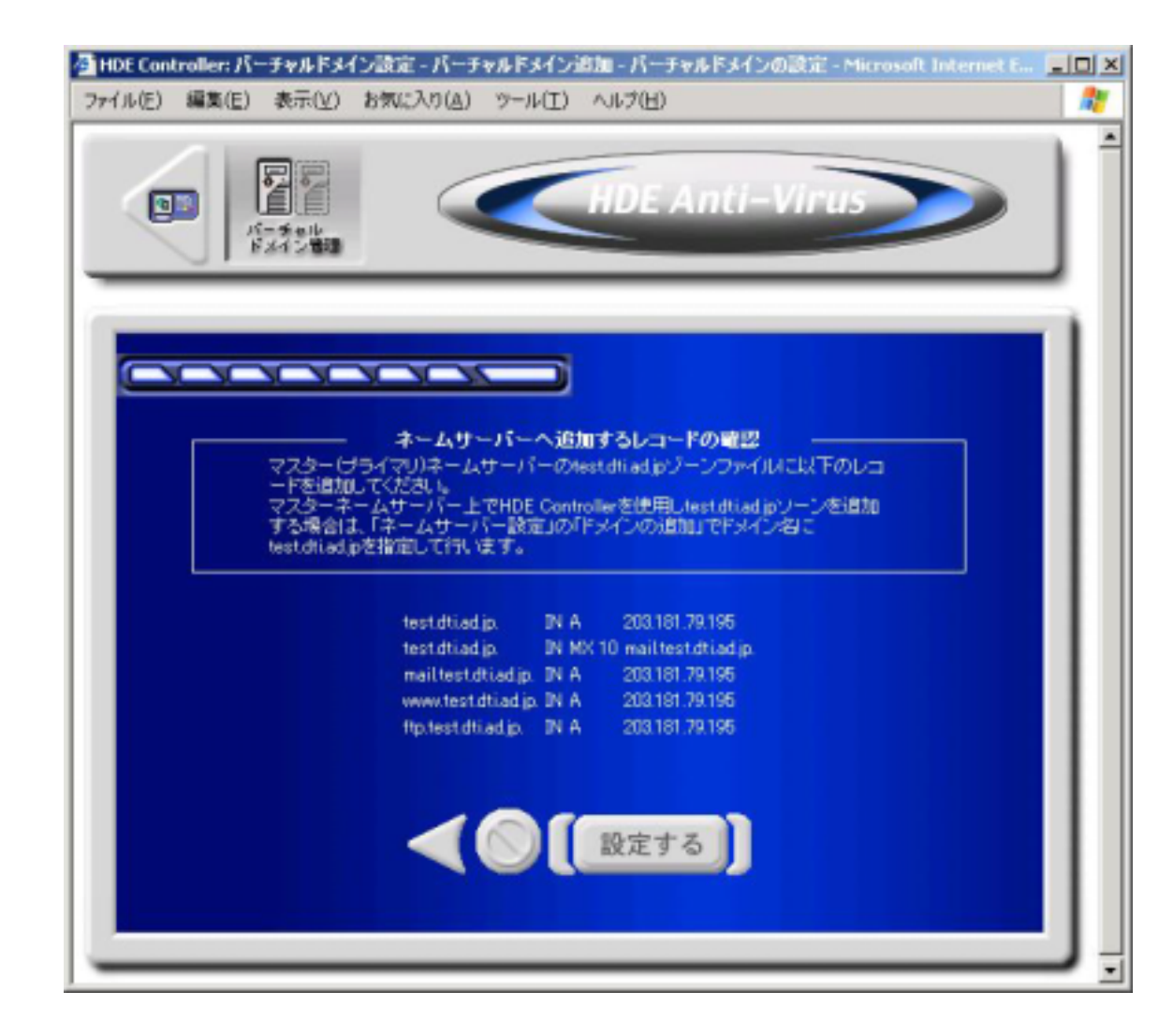